# tado°

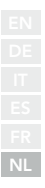

## Handleiding voor professionele installateurs

Voor de Starterskit - Bedrade Slimme Thermostaat V3+

Nederlands

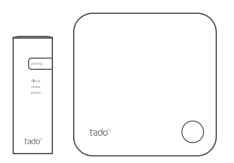

Deze handleiding is uitsluitend bedoeld voor professionele installateurs. Het bevat algemene instructies om de tado° Slimme Thermostaat te installeren.

Handleiding versie 3.2

#### **Doe-het-zelf-installatie**

Als je geen professionele installateur bent, **download dan de tado˚ app**. Daar vindt u specifieke installatie-instructies.

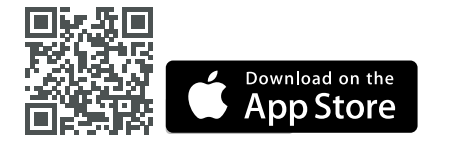

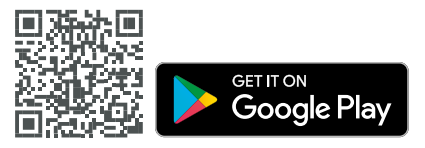

### 1. Installeer de Internetbridge

**A.** Sluit de Internetbridge aan op de router. Als er geen vrije USB-poort beschikbaar is op de router, gebruik dan de meegeleverde 5V netadapter.

**B.** Druk op de pairing-knop en houd deze ingedrukt tot de pairing-LED begint te knipperen.

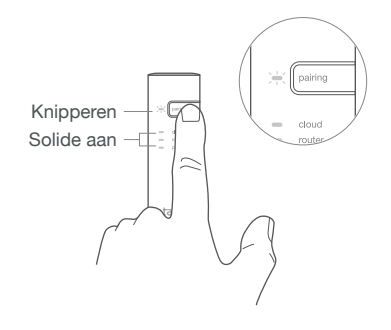

### 2. Pair de Slimme Thermostaat

**A.** Verwijder de beschermstrip van de batterijen.

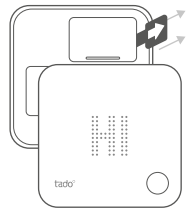

**B.** Druk 3 sec. op de knop om de pairing te starten.

**C.** Het pairen kan tot 2 min. duren.

**D.** De statische afbeelding hieronder duidt op een succesvolle pairing.

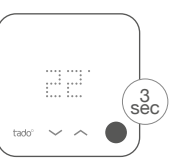

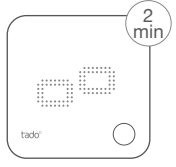

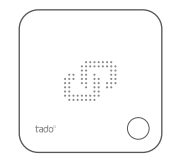

Als het pairen mislukt (E0), zorg er dan voor dat de afstand tussen de apparaten ongeveer 3 meter is. Pair opnieuw door de knop 3 sec. lang in te drukken.

### 3. Monteer de Slimme Thermostaat

Monteer de achterplaat van de Slimme Thermostaat aan de wand met de bijgeleverde schroeven of de kleefstrips.

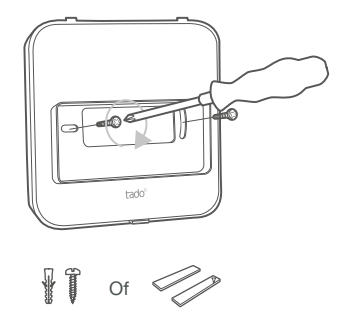

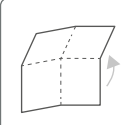

Ontvouw om te controleren: **Stap 4: Sluit de Slimme Thermostaat aan Stap 5: Configuratie**

### 4. de Slimme Thermostaat aansluiten

Let op! Schakel de stroom UIT voordat je gaat bedraden!

**Controleer altijd de handleiding van de verwarmingsketel voor de bedrading.** Identificeer de interface en controleer of deze wordt ondersteund door tado°.

Voor de bedrading naar de zoneklep/ vloerverwarmingsklep dien je de handleiding van de klep te raadplegen.

De standaard fabrieksconfiguratie is Relais. Als de Slimme Thermostaat bedraad is als Relais, kan stap 5. (Configuratie) worden overgeslagen.

#### **Potentiaalvrij Relais**

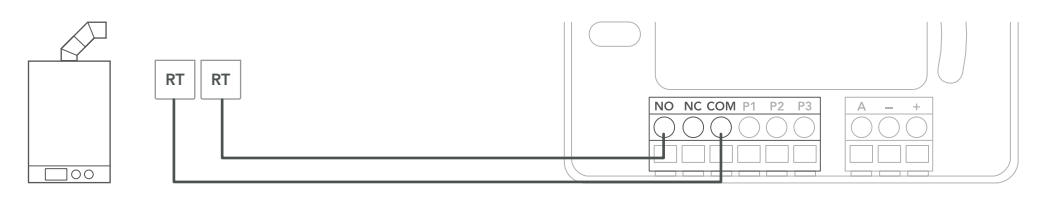

#### **230V Relais**

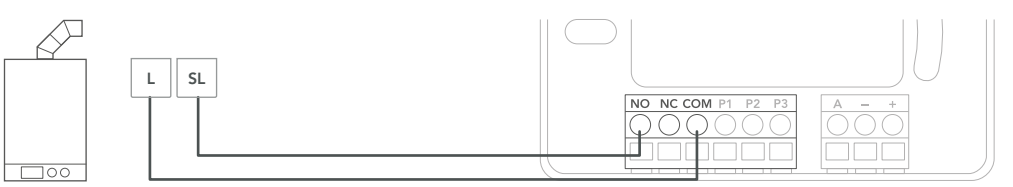

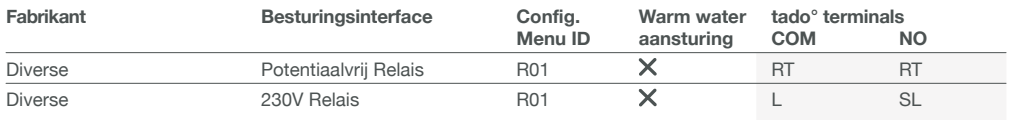

**Algemene terminal labels op de verwarmingsketel.**

#### **Digitaal**

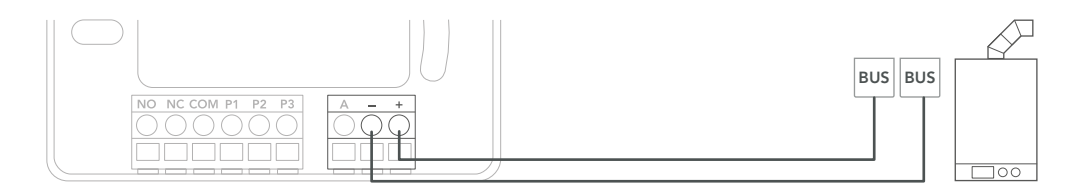

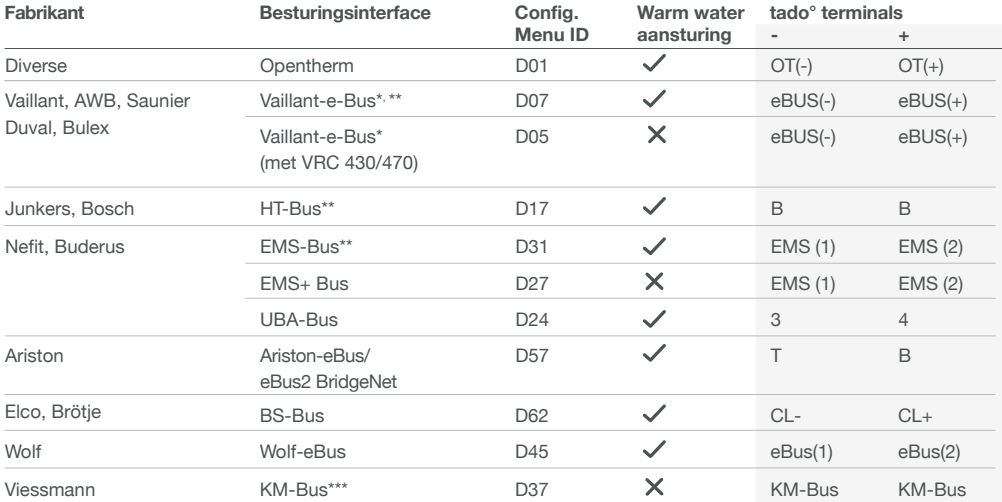

\*VR33 OpenTherm vertaalmodule (in Nederland) moet worden verwijderd.

\*\*Alleen compatibel met één verwarmingscircuit. Bestaande ingebouwde regelaars moeten worden verwijderd.

\*\*\*Speciale configuratie is nodig op de verwarmingsketel voor de KM-Bus interface, zie de tabel op de achterpagina.

**Algemene terminal labels op de verwarmingsketel.**

#### **Analoog**

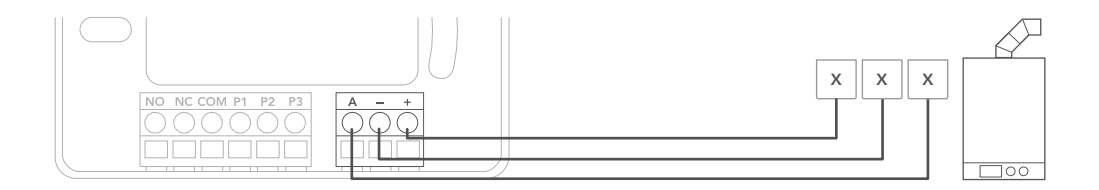

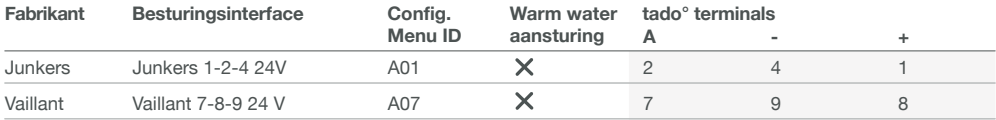

**Algemene terminal labels op de verwarmingsketel.**

### 5. Configuratie

Gebruik de Slimme Thermostaat om de interface te configureren volgens bovenstaande tabel (Warm Water ⋒ aansturing & Config. Menu ID).

**A.** Druk de knop 3 sec. in en laat hem los.

**B.** Druk de knop nogmaals 3 sec. in en laat hem los.

**C.** Druk de knop nogmaals 3 sec. in en laat hem los.

**D.** Wacht even terwijl het installateursmenu wordt geladen.

**E.** Selecteer het **Config. Menu ID** (tabel). Druk erop om te bevestigen.

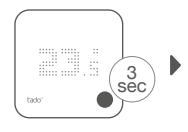

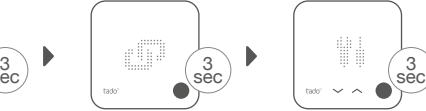

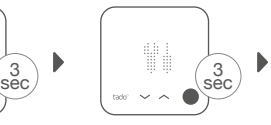

tado' $(\bigtriangledown)$   $\sim$ 

**F.** Druk op de toets wanneer HC01 wordt weergegeven om te bevestigen.

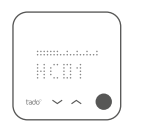

**G.** Op basis van de interface, activeer de **Warm Water aansturing**.

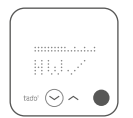

**H.** Druk op de knop wanneer EK is uitgeschakeld om verder te gaan.

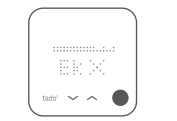

**I.** Sla de configuratie op door op de knop te drukken.

**J.** Configuratie opgeslagen

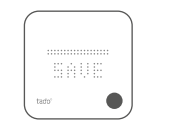

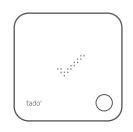

#### **Verwarmingsketelconfiguratie ALLEEN voor Viessmann KM-Bus**

Vitotronic 200 /300 (GW..., HO..., KW..., KO...)

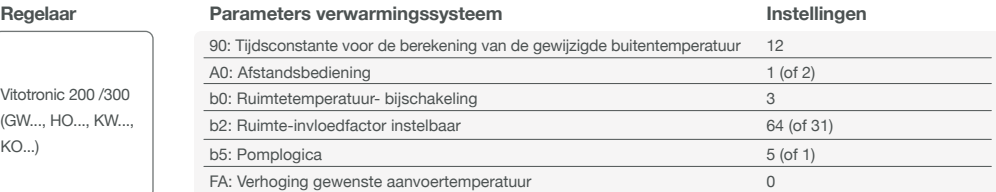

### 6. Test het systeem

**A.** Pas de maximale temperatuur aan.

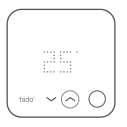

**B.** Wacht 3 min. en controleer of de verwarming AAN staat.

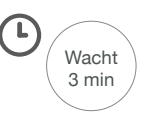

**C.** Zet de verwarming weer UIT en controleer na 3 min.

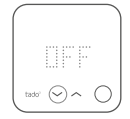

**D.** Je tado° installatie is voltooid.

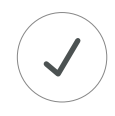

### Heb je hulp nodig?

Vind hier de aanvullende **Professionele Installateurshandleidingen.**

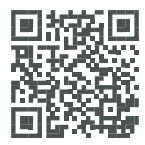

**tado.com/professional-manuals**

Meer informatie over foutmeldingen vind je in ons **Helpcentrum.**

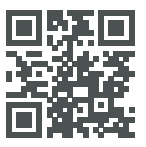

**tado.com/support**

Registreer je op onze **tado° Professional site** voor hulp, tips en meer informatie.

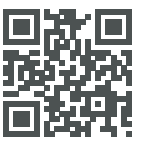

**tado.com/installers**

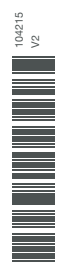

Vraag deskundig advies over onze **tado° installateurshotline: NL** +31 20 262 2406, **BE** +32 2 588 26 90